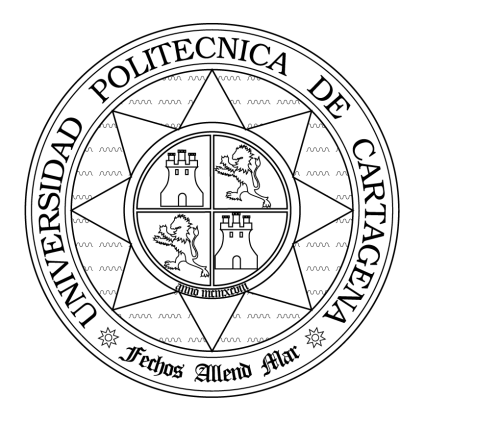

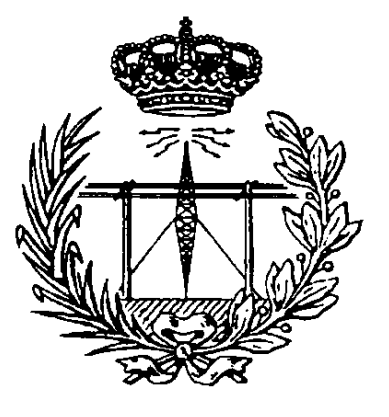

# ESCUELA TÉCNICA SUPERIOR DE INGENIERÍA DE TELECOMUNICACIÓN

# Laboratorio de Comunicaciones

(Manual de Prácticas)

Práctica 2: Modulador Comer
ial de Amplitud Curso 2007-2008

## AUTORES:

Fernando Quesada Pereira Pedro Vera Castejón Alejandro Alvarez Mel
ón

# Índi
e

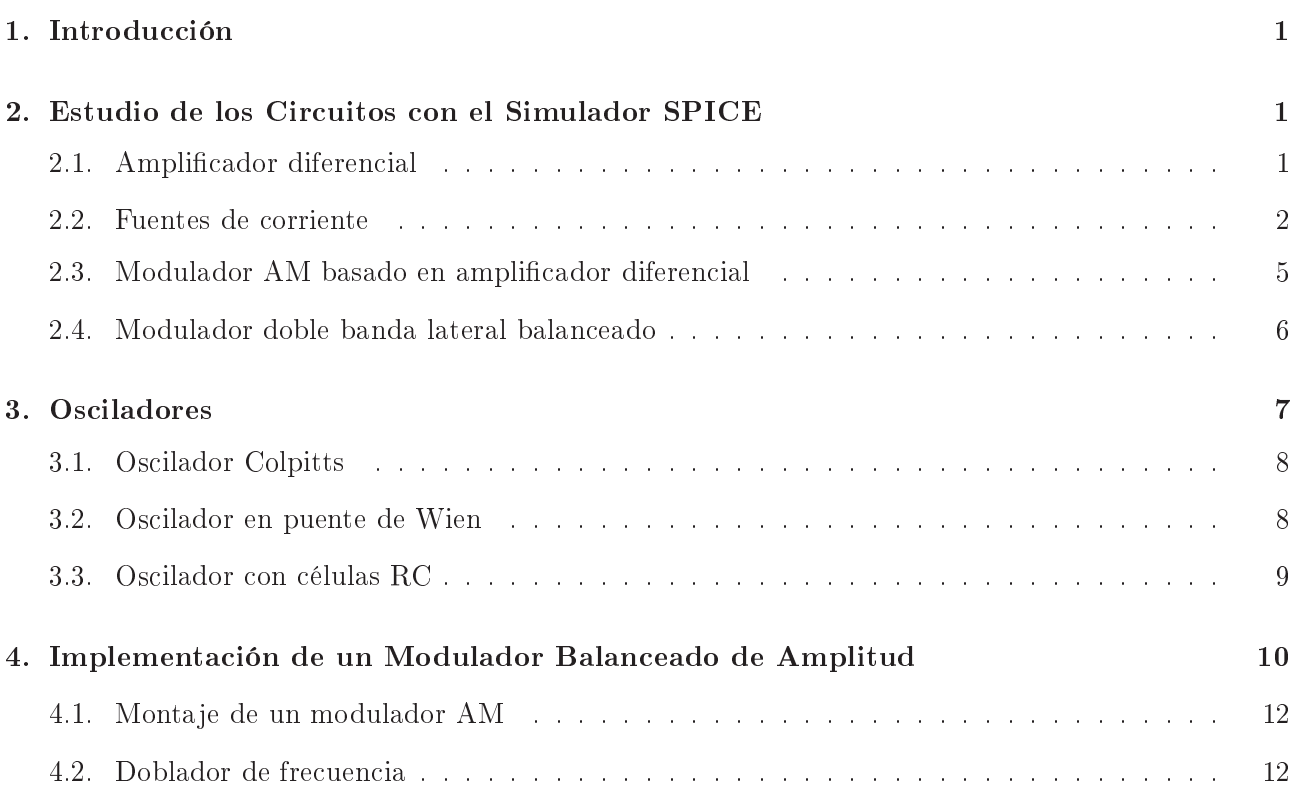

### 1. Introducción

En esta sesión de prácticas vamos a estudiar algunos circuitos muy utilizados para implementar mezcladores utilizando dispositivos activos. La primera utilidad que podemos mencionar de estos ciruitos es la realiza
ión de moduladores de amplitud (AM), pero los ir
uitos que vamos a estudiar pueden, en general, utilizarse para cualquier operación electrónica en la que se necesite un mezclador. En el desarrollo de la práctica realizaremos en primer lugar el estudio teórico de los circuitos utilizando el programa SPICE. Una vez diseñados los circuitos y comprendido su funcionamiento, pasaremos a la realización práctica de los mismos, realizando su montaje en las placas del laboratorio.

Dentro de los circuitos que vamos a realizar, estará un modulador comercial de amplitud. Para comprobar el funcionamiento del circuito, utilizaremos el generador de señales del laboratorio para generar la portadora. Al no disponer de otro generador de señales, vamos a onstruir en el laboratorio un os
ilador que genere una señal os
iladora de fre
uen
ia en torno a los 20KHz. Será esta señal la que utilizaremos omo señal moduladora a la hora de omprobar el fun
ionamiento del modulador AM que vamos a construir. A la vez, el diseño y construcción de este oscilador nos va a permitir repasar algunos conceptos básicos sobre osciladores empleados en circuitos de comunicaciones.

#### 2. Estudio de los Circuitos con el Simulador SPICE

En esta primera parte de la práctica vamos a estudiar la forma de realizar moduladores mediante dispositivos activos. Para ello usaremos el programa SPICE. Todos los circuitos que veremos están basados en el conocido amplificador diferencial, por lo que empezaremos con el estudio de este circuito.

#### 2.1. Ampli
ador diferen
ial

El esquema más sencillo de un amplificador diferencial se muestra en la Fig. 1. Construir el

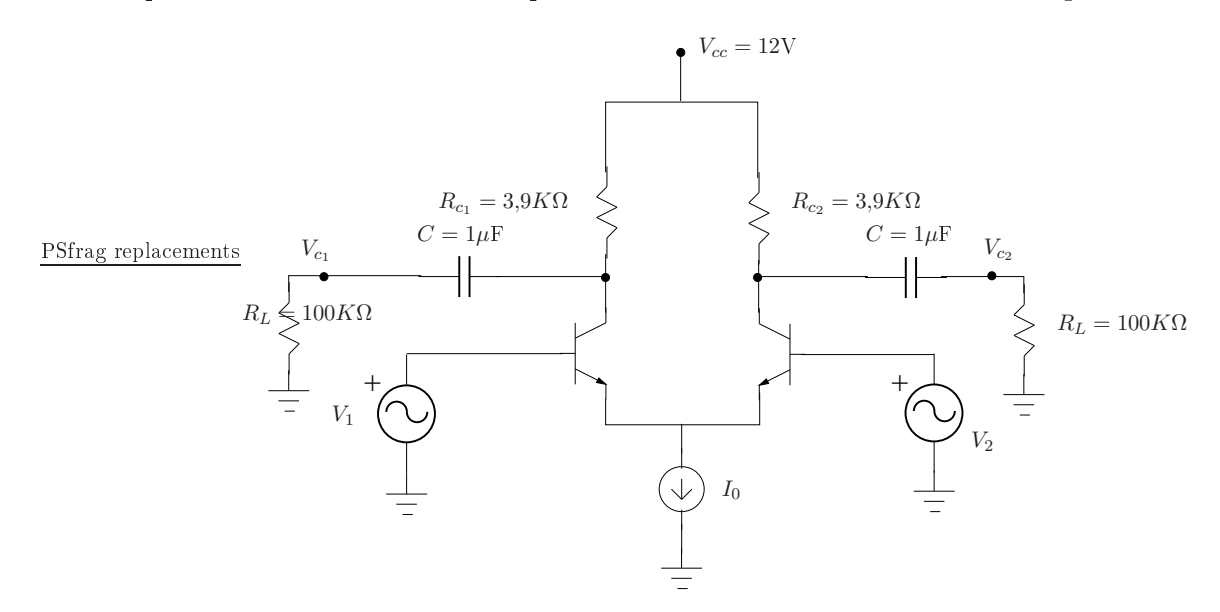

Figura 1: Esquema del ampli
ador diferen
ial.

circuito mostrado en PSPICE tomando un generador de corriente de valor:  $I_0 = 1 \text{mA}$  (elemento IDC en SPICE), y realizar los siguientes ejercicios.

Ejercicio 1. Excitar el circuito mediante dos generadores iguales de frecuencia  $f_p = 100 \text{KHz}$ , y amplitud  $V_1 = V_2 = 0.02$ V. Medir la ganancia del amplificador. ¿Es baja o alta?, ¿porqué?.

La ganancia que ha medido corresponde a la ganancia en modo común del amplificador. Tomando  $V_2 = 0$  se puede comprobar que el valor máximo de  $V_1$  para el cual no se produce saturación es de 0.15 voltios.

Ejercicio 2. Trabajando en la zona lineal, calcular la ganancia del amplificador si el generador de corriente toma los valores  $I_0 = 1, 5$ mA. ¿Qué ocurre con la ganancia del amplificador al aumentar el valor de  $I_0$ ?. ¿Cual es la relación entre la señal de salida  $V_{c_1}$  y la señal en la salida  $V_{c_2}$ ?.

Puede comprobarse que si tomásemos un valor  $I_0 = 10 \text{mA}$ , estaríamos entrando en la la zona de saturación del transistor, con lo cual la ganancia se reduciría a 1.

#### 2.2. Fuentes de orriente

La implementación práctica de la fuente de corriente que aparece en la Fig. 1 puede realizarse mediante un transistor funcionando como seguidor de emisor (emitter follower). Un esquema de circuito traba jando en seguidor de emisor, puede verse en la Fig. 2.

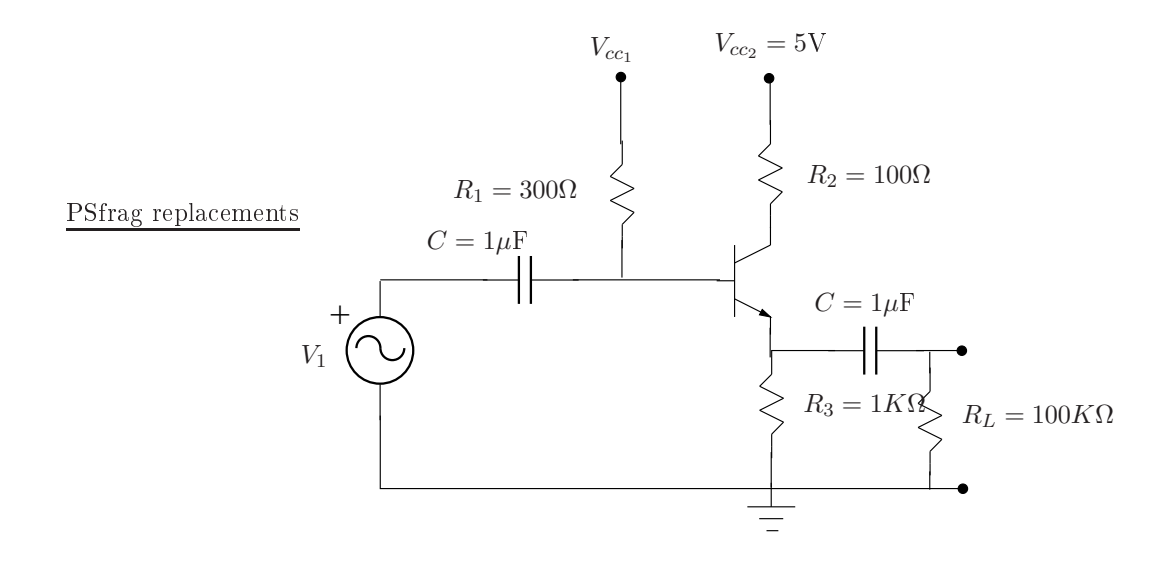

Figura 2: Ampli
ador en seguidor de emisor.

 $\bf{E}$ jercicio 3. Tomando  $V_{cc_1}=3V$ , dibujar la señal entrada y salida en la misma gráfica. ¿Cuanto vale la ganancia de este amplificador?.

Ejercicio 4. Repetir el ejercicio tomando  $V_{cc_1} = 10 \text{V}$ . ¿Cuanto vale ahora la ganancia?. Indicar las orrientes y tensiones en el transistor di
iendo qué está o
urriendo.

Ejercicio 5. Repetir el ejercicio tomando  $V_{cc_1} = 0.2$ V. Indicar las corrientes y tensiones en el transistor diciendo qué está ocurriendo.

El esquema práctico de un amplificador diferencial, donde la fuente de corriente se implementa on un seguidor de emisor, podría ser el representado en la Fig. 3.

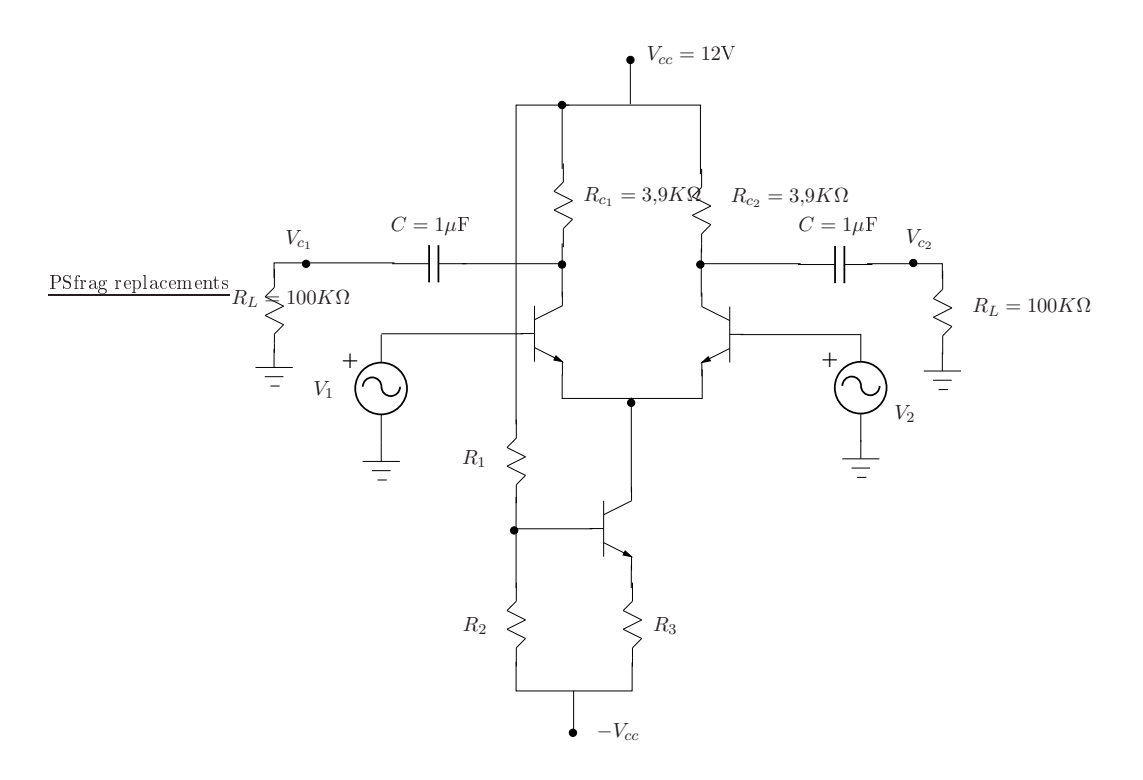

Figura 3: Amplificador diferencial con seguidor de emisor como generador de corriente ( $V_2 = 0$ ,  $V_1 = 10$ mV).

Si tomamos un valor de  $R_1 = 4K\Omega$  y  $R_2 = R_3 = 1K\Omega$ , puede comprobarse que el seguidor de emisor aportaría una orriente de aproximadamente 4 mA, y en este aso se puede omprobar que la Ganancia del amplificador diferencial toma un valor aproximado de  $G_V = 131,32$ 

Ejercicio 6. Tomar  $R_1 = R_2 = 1 K \Omega$ , y un valor pequeño para  $R_3 = 500 \Omega$ . ¿Cuanta corriente aporta ahora el transistor? ¿Funciona correctamente el amplificador en este caso? ¿Porqué?.

Otra posibilidad para implementar el generador de corriente es utilizando la configuración en espejo de orriente mostrada en la Fig. 4.

Ejercicio 7. Indicar las corrientes en el circuito. Calcular la diferencia relativa en tanto por cien entre las corrientes  $I_1$  e  $I_2$ . ¿Funciona correctamente el espejo de corriente?.

Ejercicio 8. Repetir el ejercicio tomando  $R_2 = 5K\Omega$ . ¿Funciona correctamente el espejo de corriente?. Indicar las corrientes y tensiones en los transistores diciendo qué ocurre en este caso.

Utilizando el espejo de corriente como generador de corriente, el esquema de nuestro amplificador diferen
ial podría tomar el aspe
to mostrado en la Fig. 5.

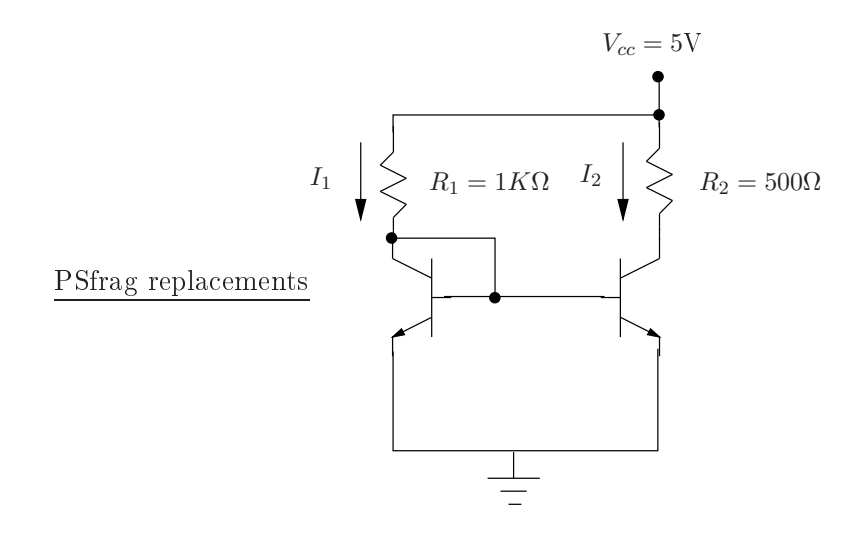

Figura 4: Esquema del espejo de orriente.

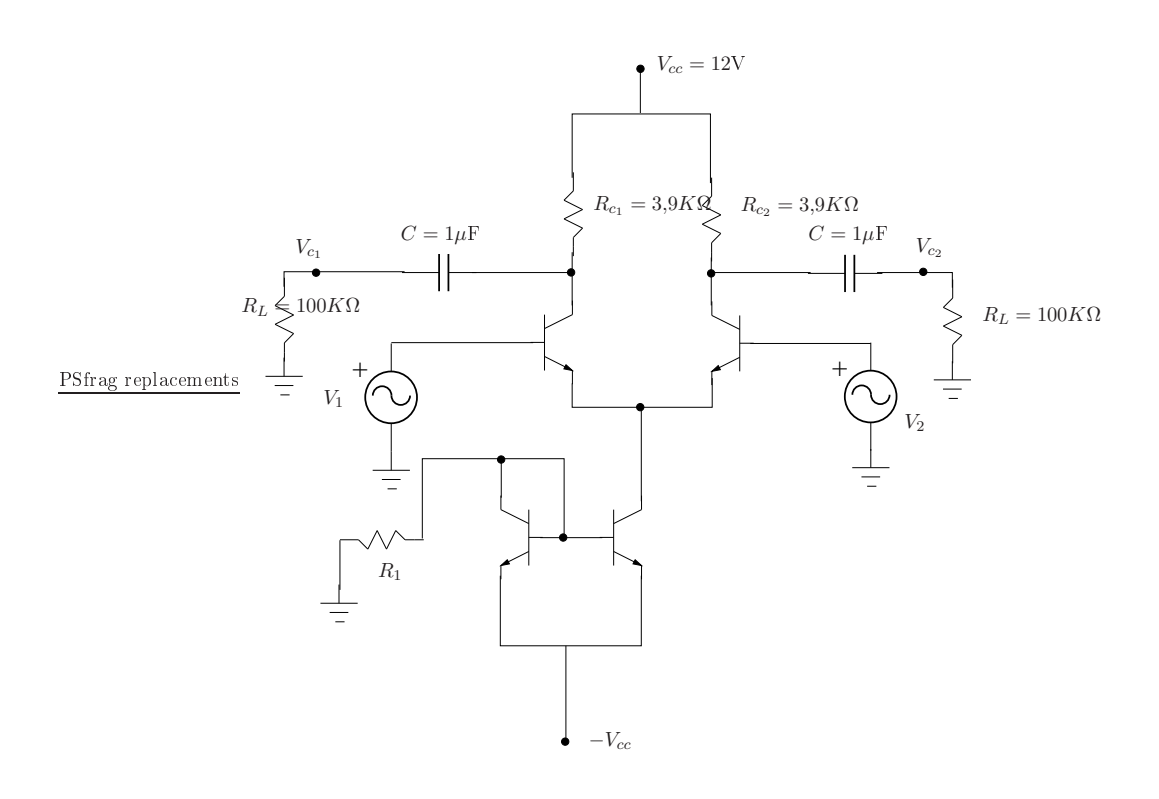

Figura 5: Amplificador diferencial con espejo de corriente  $(V_2 = 0, V_1 = 10 \text{mV})$ .

Si ajustamos el valor de  $R_1 = 6,4K\Omega$ , el espejo de corriente proporciona una corriente de unos 2mA, quedando en estas condiciones la Ganancia del amplificador diferencial de aproximadamente  $G_V = 67$ .

Ejercicio 9. ¿Qué sucede si toma un valor  $R_1 = 100\Omega$ ?. ¿Funciona correctamente el espejo de corriente?.  $\dot{\iota}$ Funciona correctamente el amplificador diferencial?.

#### 2.3. Modulador AM basado en amplificador diferencial

El esquema mas inmediato para construir un modulador de amplitud, es utilizar un amplificador diferencial en el que el generador de corriente esté controlado por la señal moduladora. Un circuito muy sencillo que realiza esta función puede verse en la Fig. 6. Como se aprecia, el generador de corriente

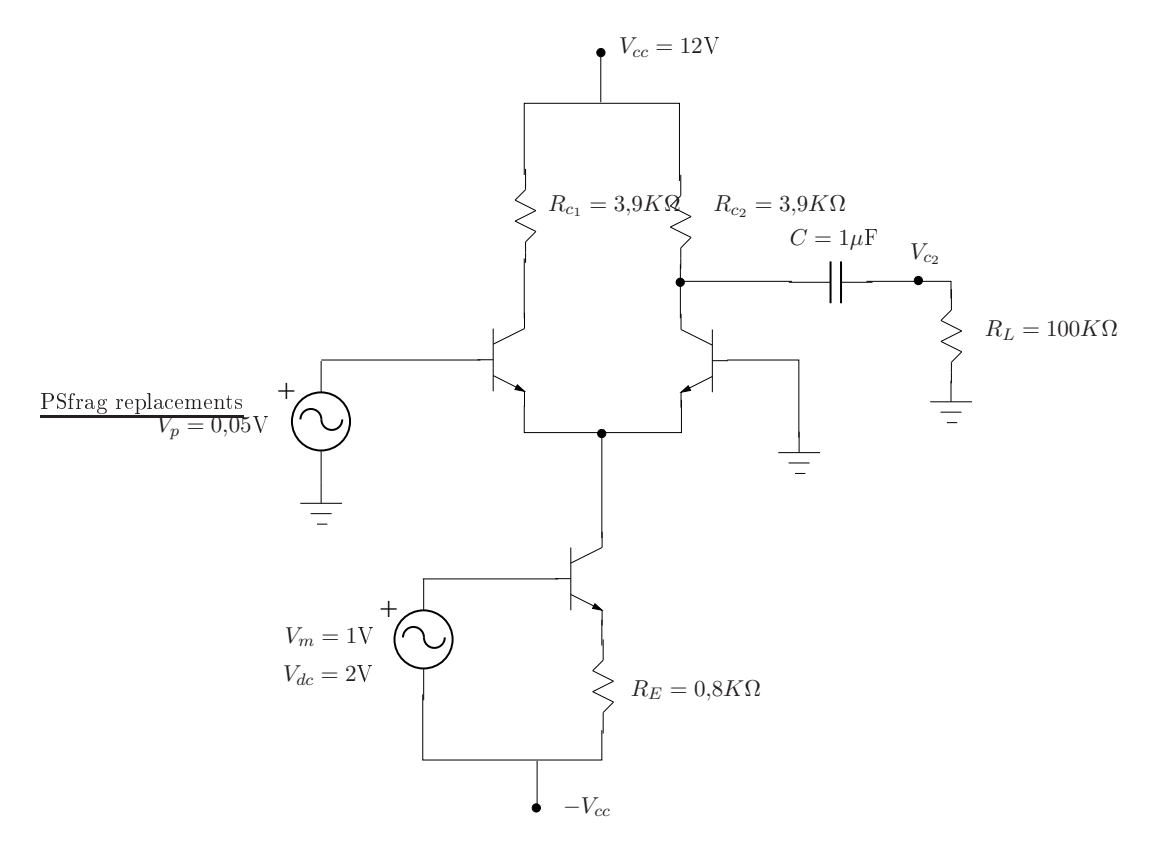

Figura 6: Modulador AM on ampli
ador diferen
ial y seguidor de emisor.

está formado por un seguidor de emisor, donde en el circuito de base se introduce la señal moduladora. En este esquema, el punto de polarización del circuito emisor-base se consigue con una componente continua (offset) introducida en el generador de la señal moduladora ( $V_{dc} = 2V$ ).

Ejercicio 10. Tomar como frecuencia de portadora ( $f_p = 100 \text{KHz}$ ) y como frecuencia de señal moduladora ( $f_m = 10KHz$ ). Obtener y dibujar la señal a la salida tanto en tiempo como en frecuencia. Describa las componentes espectral que obtiene a la salida. Calcule el índice de modulación AM que ha obtenido. Diga la corriente que aporta el generador de corriente en el punto de trabajo.

Este índice de modulación puede variarse cambiando el punto de polarización del transistor que hace de fuente de corriente ( $V_{dc}$  en Fig. 6). También se puede cambiar el índice de modulación actuando sobre la amplitud de la señal moduladora  $(V_m)$ , respecto de la amplitud de la portadora  $(V_p)$ .

Un esquema alternativo al anterior es utilizando el espejo de corriente como generador de corriente. En este caso la tensión offset en el generador de la señal moduladora ya no es necesaria, pues el propio espejo de corriente queda polarizado en continua a través de dicho generador. El esquema del circuito podría ser el representado en la Fig. 7.

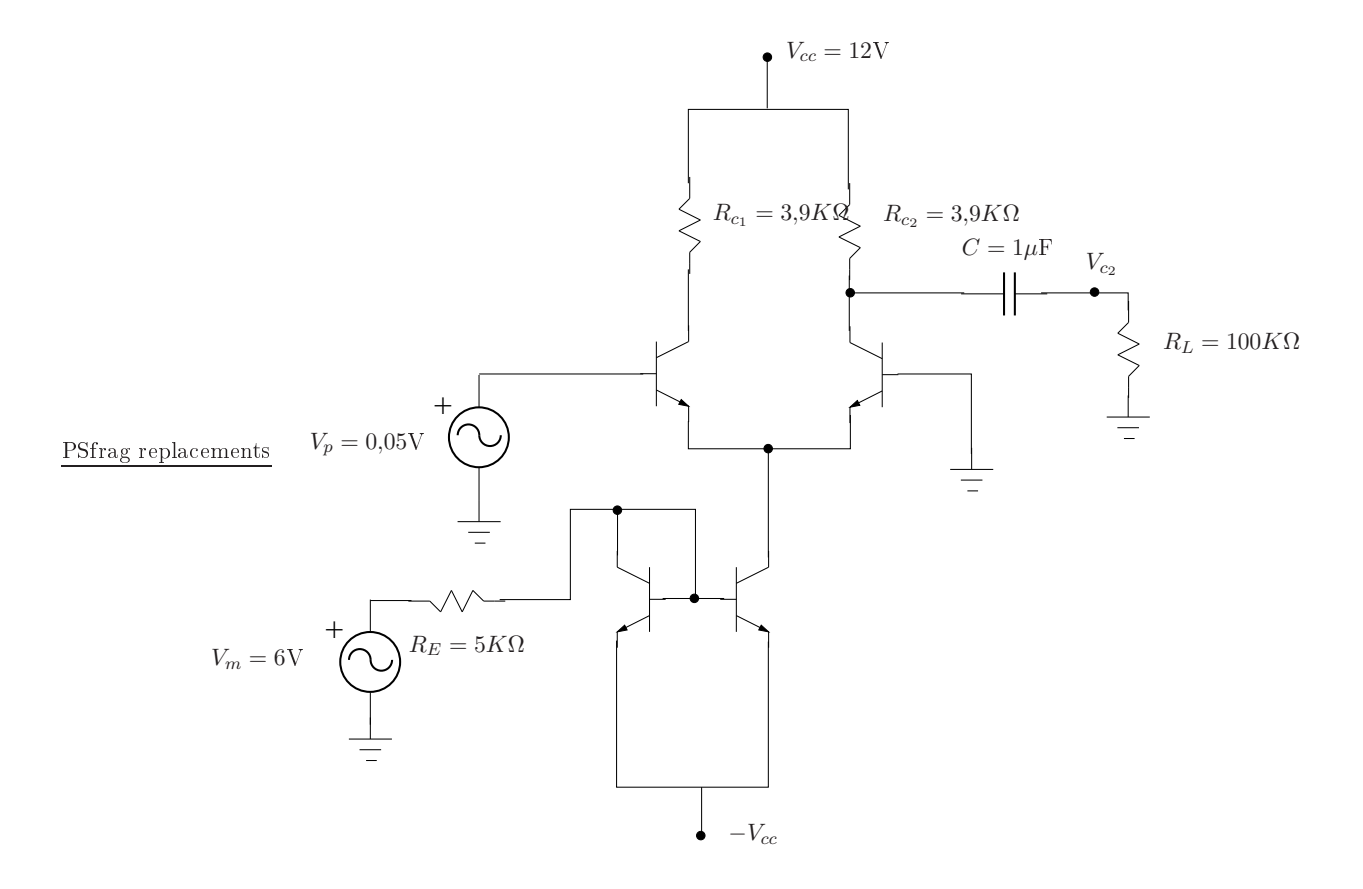

Figura 7: Modulador AM on ampli
ador diferen
ial y espejo de orriente.

Ejercicio 11. Obtener la señal de salida del circuito, y dibujarla en el dominio del tiempo y de la frecuencia. Describir los armónicos de la señal. Medir el índice de modulación obtenido. Indicar la orriente que aporta el espejo de orriente en el punto de traba jo.

#### 2.4. Modulador doble banda lateral balan
eado

Sabemos que una forma eficiente de realizar un modulador doble banda lateral, es mediante la conexión de dos amplificadores diferenciales conectados en contrafase. Este circuito es capaz de cancelar las componentes no deseadas de cada par diferencial, produciendo una modulación totalmente limpia de armónicos. Un circuito que funciona según este principio puede verse en la Fig. 8. El circuito mostrado es la base del ir
uito integrado omer
ial MC1496, ampliamente utilizando para realizar moduladores omer
iales de amplitud.

Ejercicio 12. Simular el circuito de la Fig. 8 con SPICE. Utilizar los valores de los componentes mostrados en la Tabla 1. Tomar frecuencia de portadora ( $f_p = 500 \text{KHz}$ ), y frecuencia de la señal moduladora ( $f_m = 30\text{KHz}$ ). Obtener la señal de salida tanto en tiempo como en frecuencia. Describir los armóni
os de la señal.

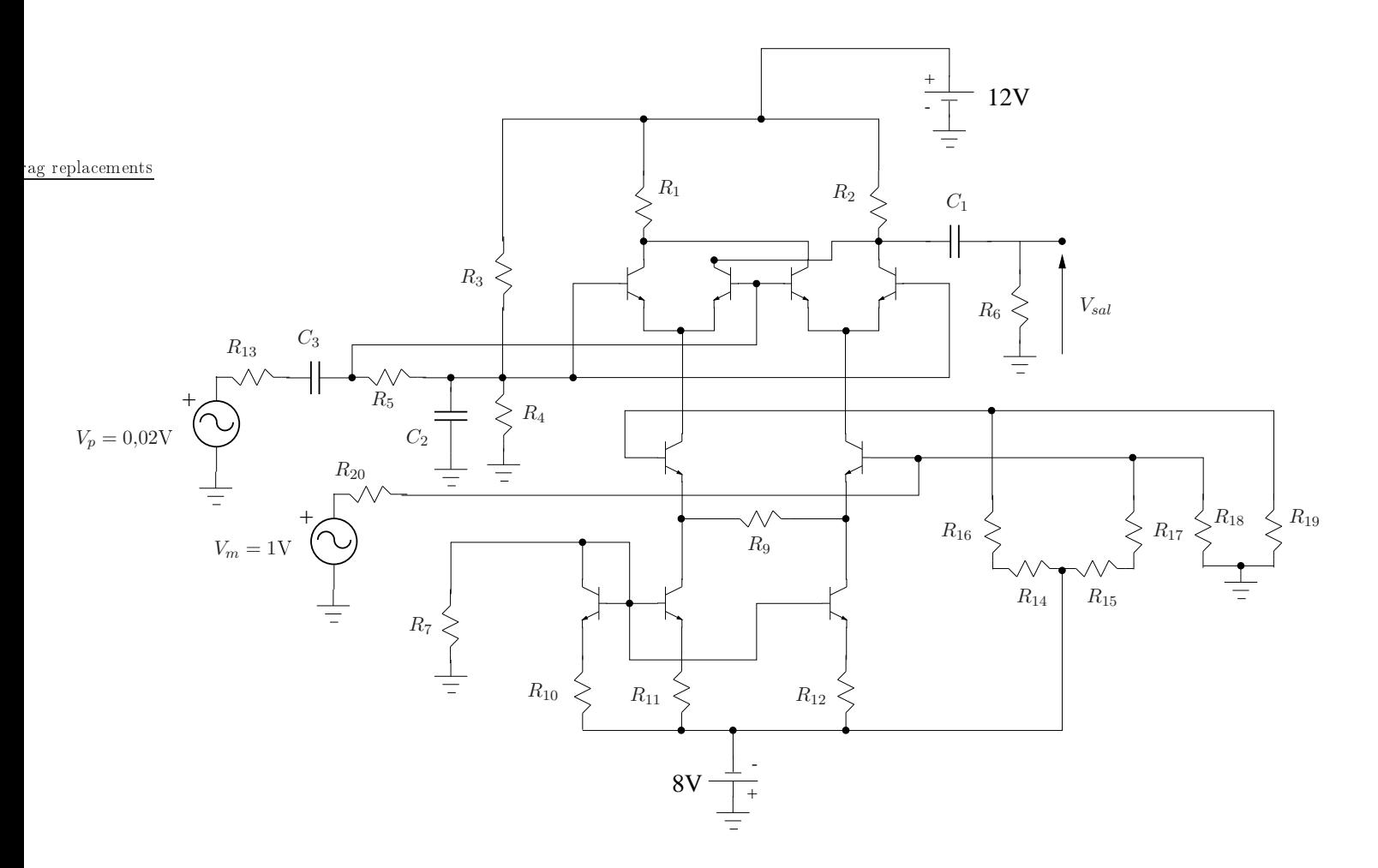

Figura 8: Modulador balan
eado doble banda lateral.

| Componente                            | Valor   | Unidad    |
|---------------------------------------|---------|-----------|
| $R_1, R_2$                            | 3.9     | KΩ        |
| $R_3, R_4, R_9$                       | 1.0     | ΚΩ        |
| $R_5, R_{13}, R_{18}, R_{19}, R_{20}$ | 50.0    | Ω         |
| $R_6$                                 | 500.0   | $K\Omega$ |
| $R_7$                                 | 6.8     | ΚΩ        |
| $R_{10}, R_{11}, R_{12}$              | 500.0   | Ω         |
| $R_{14}, R_{15}$                      | 25.0    | ΚΩ        |
| $R_{16}, R_{17}$                      | 10.0    | KΩ        |
| $C_1, C_2, C_3$                       | $1.0\,$ | μF        |

Tabla 1: Valores de los omponentes del modulador balan
eado de la Fig. 8.

# 3. Os
iladores

De los diversos tipos de osciladores que existen, vamos a estudiar ahora algunos diseños prácticos.

#### 3.1. Os
ilador Colpitts

Una variante del oscilador de Colpitts, utilizando un amplificador operacional, puede verse en la Fig. 9.

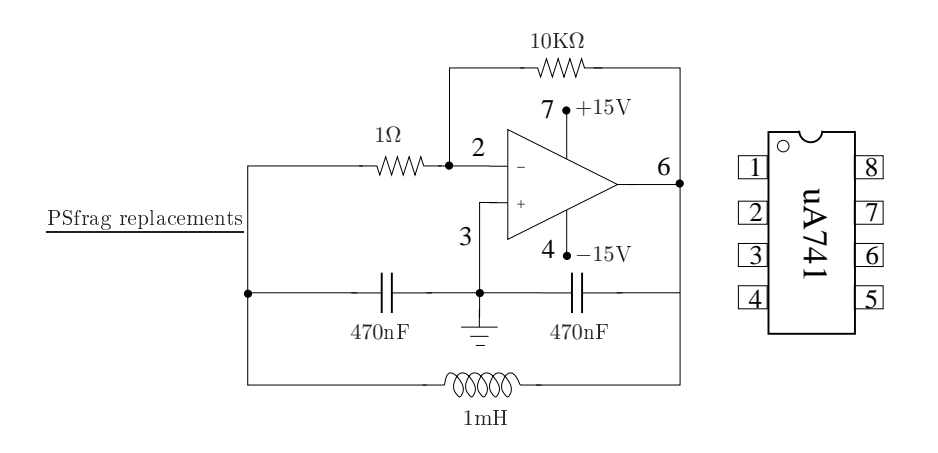

Figura 9: Os
ilador Colpitts basado en ampli
ador opera
ional.

Ejercicio 13. Simular el circuito en PSPICE usando el modelo de amplificador operacional:  $uA741/EVAL$ . Comprobar que el circuito oscila correctamente realizando una simulación en el dominio del tiempo. Representar la señal obtenida en tiempo y frecuencia.

Ejercicio 14. Usando las conexiones del circuito integrado mostradas en la Fig. 9, realizar el montaje del oscilador en la placa de pruebas. Para alimentar el operacional utilice la fuente de alimentación en modo seguidor (tracking). Antes de conectar la alimentación consultar con el profesor para evitar quemar el circuito integrado. Medir con el osciloscopio digital la señal obtenida, tanto en tiempo como en frecuencia, y dibujarla. Indicar la escala del osciloscopio y el número de divisiones en la pantalla al realizar la medida.

Ejercicio 15. Indicar a qué frecuencia aparecen los dos primeros armónicos, y anotar el nivel de armóni
os on respe
to de la fundamental.

#### 3.2. Os
ilador en puente de Wien

Este es un oscilador sencillo, que en su versión con amplificador operacional toma el aspecto mostrado en la Fig. 10.

Ejercicio 16. Simular el circuito con PSPICE, y dibujar la señal de oscilación tanto en tiempo como en frecuencia.

Ejercicio 17. Realizar el montaje del circuito en la placa de pruebas. Medir con un osciloscopio la señal de oscilación y dibujarla tanto en tiempo como en frecuencia. Anotar las frecuencias del fundamental y de los dos primeros armónicos, así como el nivel de los armónicos respecto al fundamental.

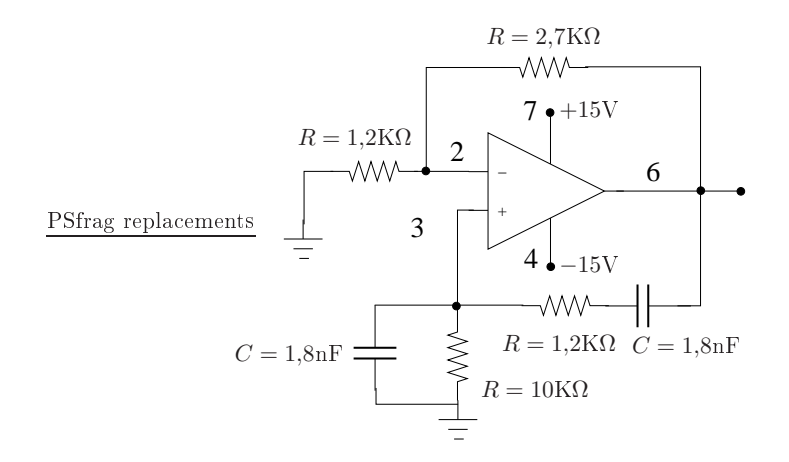

Figura 10: Os
ilador en puente de Wien on ampli
ador opera
ional.

#### 3.3. Os
ilador on élulas RC

Otro modelo sencillo de oscilador es el mostrando en la Fig. 11, que contiene un lazo de realimentación basado en células RC. El circuito de realimentación RC forma un filtro paso alto, de forma que la frecuencia de oscilación queda determinada por la condición de fase cero del bucle abierto. Cerca de la frecuencia de corte, la fase varía muy rápidamente, de forma que la condición de fase cero se cumple a una fre
uen
ia determinada.

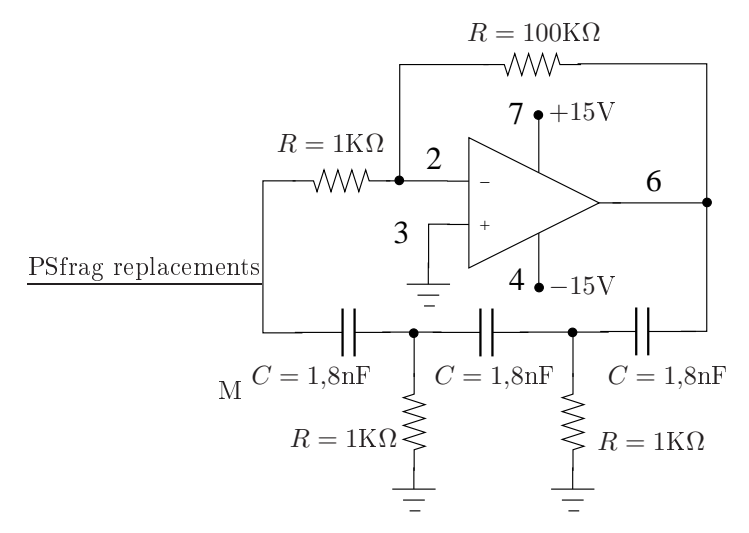

Figura 11: Os
ilador basado en élulas RC on ampli
ador opera
ional.

Ejercicio 18. Simular el circuito con PSPICE, y dibujar la señal de oscilación tanto en tiempo como en frecuencia.

Ejercicio 19. Realizar el montaje del circuito en la placa de pruebas. Medir la señal de oscilación con el osciloscopio tanto en tiempo como en frecuencia, y dibujarla.

Ejercicio 20. Indicar las frecuencias de la fundamental y de los dos primeros armónicos. Indicar también los niveles de los armóni
os respe
to de la fundamental.

## 4. Implementa
ión de un Modulador Balan
eado de Amplitud

Para realizar esta parte de la práctica deberá compartir el generador de señales de su puesto, con el generador de señales del puesto ontiguo. Un generador de señales servirá omo señal portadora en la modula
ión, mientras que el generador de señales ontiguo servirá omo señal moduladora. El monta je se deberá realizar en ada grupo, mientras que durante las medidas se deberá ompartir, omo ya hemos di
ho, el generador de señales.

Para realizar un modulador balanceado de amplitud, vamos a utilizar el circuito integrado MC1496, cuyo diagrama interno puede verse en la Fig. 12 (junto con la numeración de las patas del circuito integrado).

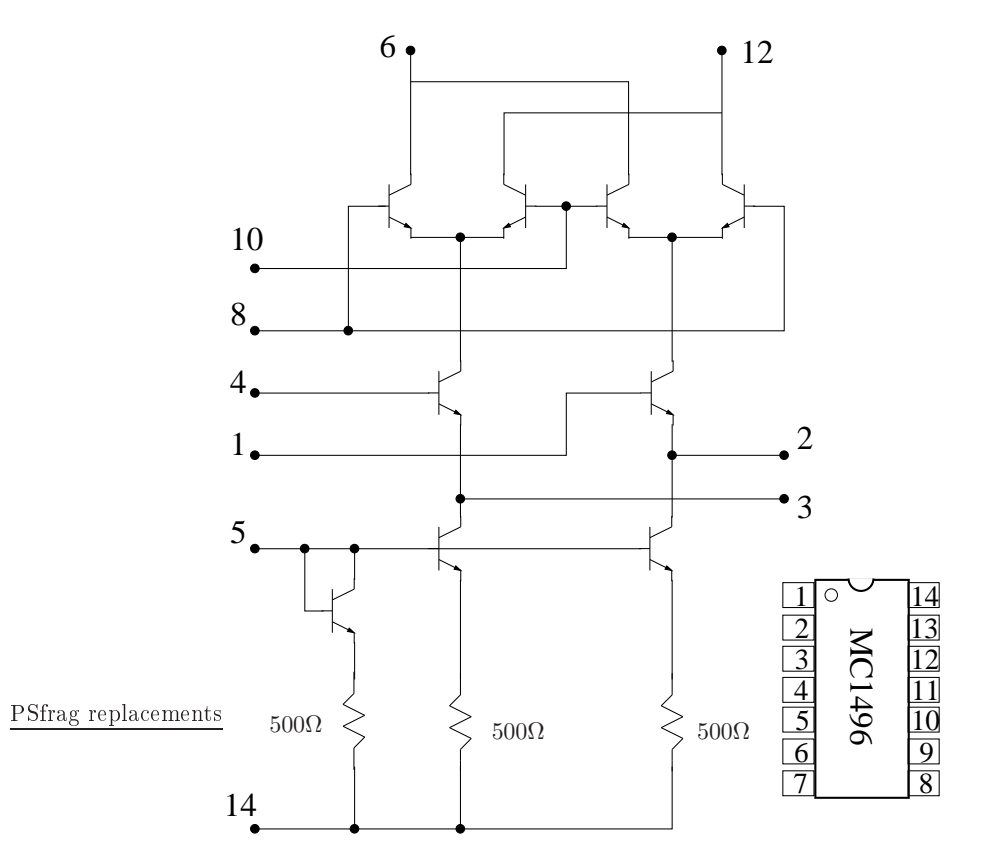

Figura 12: Diagrama interno del ir
uito integrado MC1496, y onexiones externas.

Ejercicio 21. Con la estructura interna del circuito integrado, dibujar el diagrama de conexiones que ne
esita para implementar el modulador balan
eado de la Fig. 8. Entregar el esquema para su corrección.

Ejercicio 22. Realizar el montaje del circuito en el laboratorio, teniendo especial cuidado en conectar correctamente la alimentación del circuito. Realizar las resistencias  $R_{14}, R_{15}$  mediante un potenciómetro de valor 50KΩ. Este poten
iómetro se utiliza para a justar el nivel de portadora al mínimo (supresión de portadora para el aso de modula
ión DBL).

Ejercicio 23. Conectar a la entrada de portadora el generador de funciones con una frecuencia de

500 KHz, y una amplitud de  $60 \text{mV}_{eff}$ . Conectar el generador del puesto contiguo que actúa como señal moduladora entre los terminales 1 y 4 del circuito integrado (entrada de señal moduladora). Ajustar el generador de señales para obtener una señal moduladora desde  $100 \text{mV}_{eff}$  hasta  $600 \text{mV}_{eff}$ en cinco pasos, y de frecuencia 50 KHz. Tomar los niveles de la portadora ajustando en cada caso el potenciómetro de supresión de portadora con el fin de que ésta sea lo menor posible. Anotar igualmente los niveles de las bandas laterales. Obtener el nivel de supresión de portadora como la relación entre el nivel de bandas laterales a nivel de portadora (realizar la gráfica en dB). Rellenar También la Tabla 2.

| Amplitud Moduladora<br>$(mV_{eff})$ | Amplitud Bandas<br>Laterales (dB) | Amplitud Portadora<br>(dB) | Supresión (dB) |
|-------------------------------------|-----------------------------------|----------------------------|----------------|
| 100                                 |                                   |                            |                |
| 200                                 |                                   |                            |                |
| 300                                 |                                   |                            |                |
| 400                                 |                                   |                            |                |
| 500                                 |                                   |                            |                |
| 600                                 |                                   |                            |                |

Tabla 2: Rela
ión entre portadora y bandas laterales, en fun
ión de la amplitud de la moduladora.

Ejercicio 24. Repetir el ejercicio anterior pero en función del nivel de señal de portadora. Para ello variar dicho nivel entre 50 y 300mV<sub>eff</sub>, tomando 5 pasos. Realizar la gráfica correspondiente en dB. Rellenar la Tabla 3.

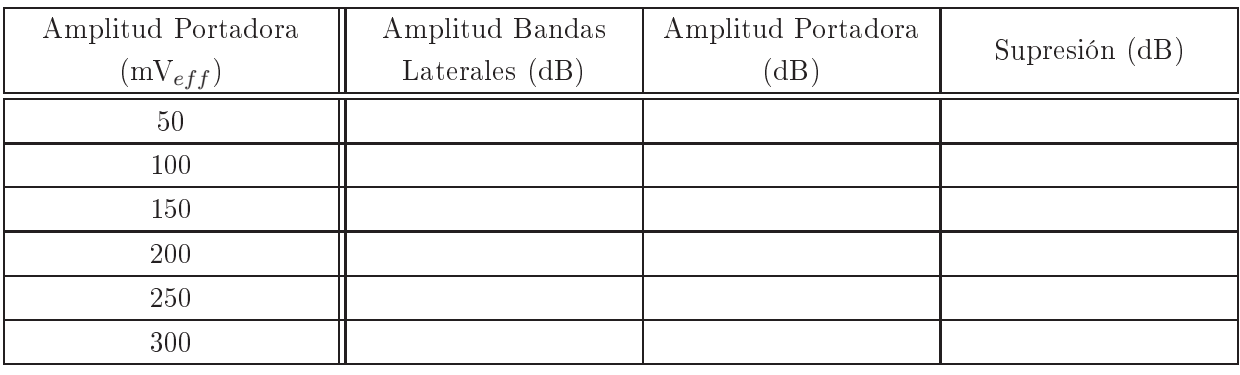

Tabla 3: Rela
ión entre portadora y bandas laterales, en fun
ión de la amplitud de la portadora.

Ejercicio 25. La señal obtenida con el modulador no es pura, sino que presenta productos de intermodula
ión a la salida, sobre todo uando los niveles de las señales portadora y moduladora son altos. Para la frecuencia de 500KHz, medir los niveles de las componentes en el segundo armónico respecto del fundamental, en función del nivel de portadora. Para ello variar el nivel de portadora entre  $25mV_{eff}$ y 150m $V_{eff}$ , tomando 5 puntos (obtener la gráfica en dB). Rellenar la Tabla 4.

Ejercicio 26. Repetir el ejercicio anterior en función del nivel de señal moduladora. Para ello variar la amplitud de salida del oscilador entre  $100 \text{mV}_{eff}$  y  $600 \text{mV}_{eff}$ , tomando 5 puntos (obtener la gráfica en dB). Rellenar la Tabla 5.

| Amplitud Portadora<br>$(mV_{eff})$ | Amplitud<br>Fundamental (dB) | Amplitud Armónico<br>dB' | Relación (dB) |
|------------------------------------|------------------------------|--------------------------|---------------|
| 25                                 |                              |                          |               |
| $50\,$                             |                              |                          |               |
| 75                                 |                              |                          |               |
| 100                                |                              |                          |               |
| 125                                |                              |                          |               |
| 150                                |                              |                          |               |

Tabla 4: Rela
ión entre la fundamental y el primer armóni
o, en fun
ión del nivel de portadora.

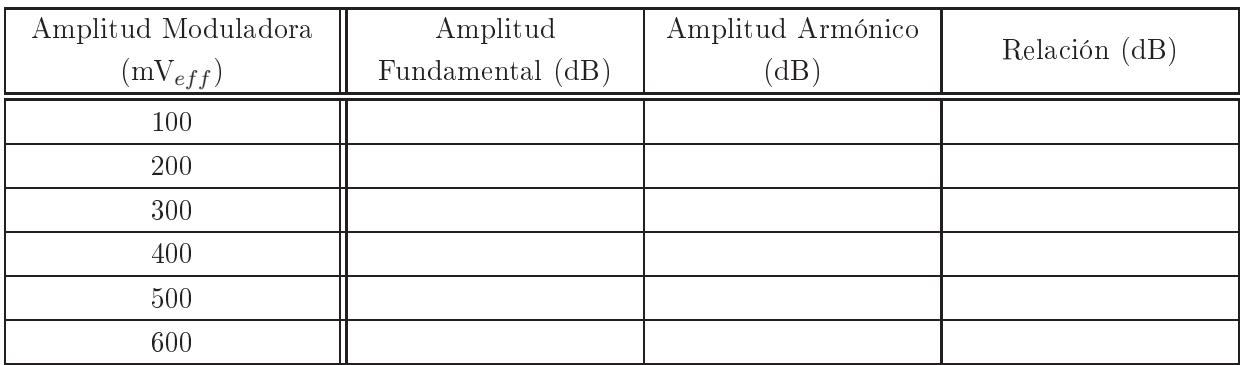

Tabla 5: Rela
ión entre la fundamental y el primer armóni
o, en fun
ión del nivel de moduladora.

#### 4.1. Montaje de un modulador AM

El circuito tal y como está montado, es capaz de eliminar la portadora muy bien, por lo que no puede usarse como modulador AM. Para este caso se plantea substituir las resistencias  $R_{16}$  =  $R_{17} = 10 \text{K}\Omega$  (Fig. 8), por otras de valor:  $R_{16} = R_{17} = 750 \Omega$ . Además ahora podremos desbalancear el poten
iómetro (R14, R15) para a justar el valor de portadora al deseado.

Ejercicio 27. Realizar el nuevo montaje que sirve para realizar un modulador AM. Usar el generador de funciones como señal portadora, ajustándolo a la frecuencia de 500 KHz y amplitud 300mV<sub>eff</sub>. Utilice el generador de funciones del puesto contiguo como señal moduladora, ajustando la frecuencia a 50 KHz. Ajustar la amplitud de la señal moduladora, tratando se obtener una señal AM on índi
e de modulación de:  $m = 50\%$ . Representar la señal obtenida en tiempo y en frecuencia utilizando el os
ilos
opio.

### 4.2. Doblador de fre
uen
ia

El circuito estudiado también puede servir de doblador de frecuencia si se introduce una señal de igual frecuencia a la entrada de portadora y a la entrada de moduladora. El circuito debe sufrir una pequeña modificación como se muestra en la Fig. 13

Ejercicio 28. Dibujar el diagrama de conexiones que implementa el circuito de la Fig. 13. En ese

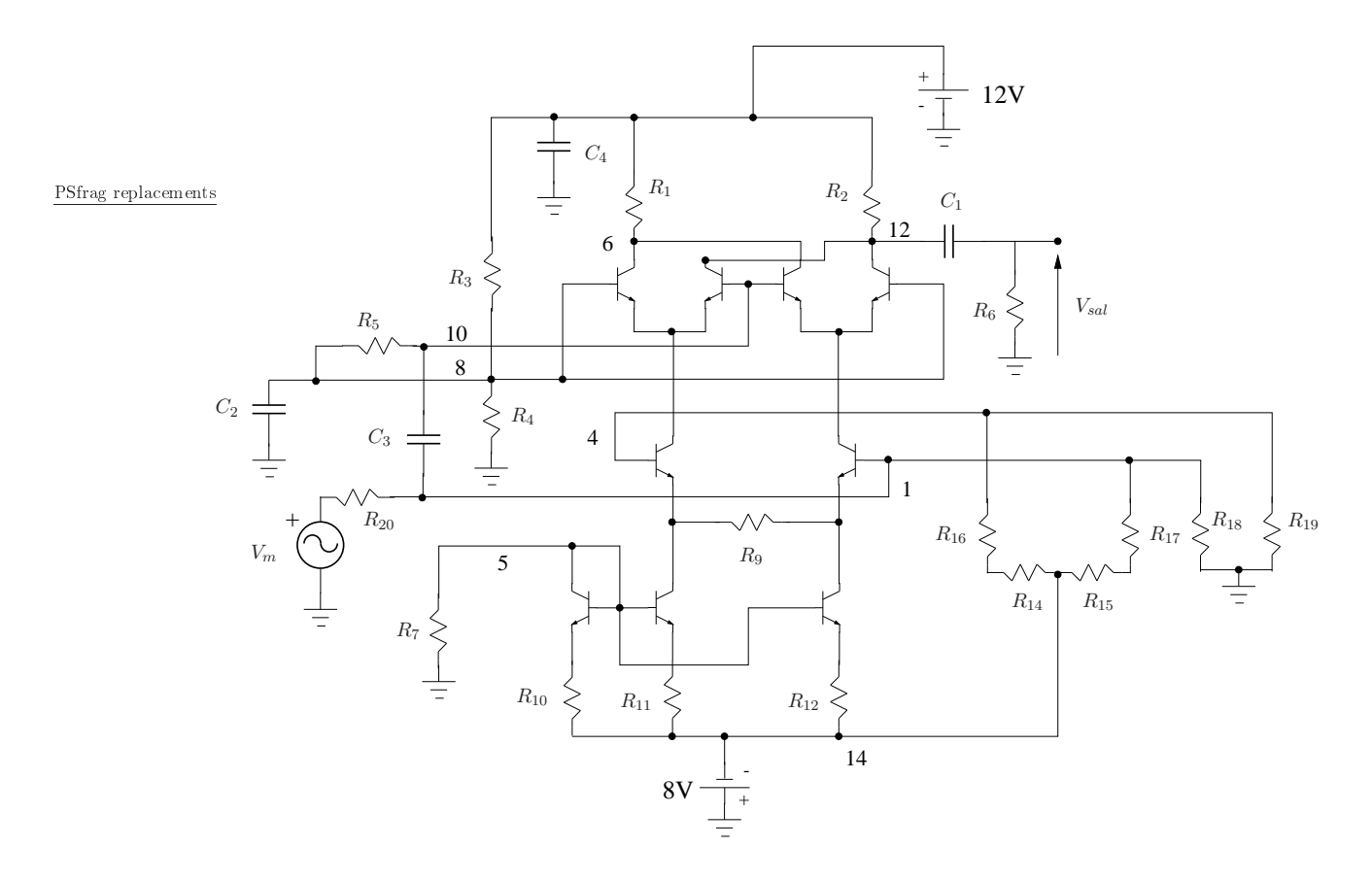

Figura 13: Doblador de fre
uen
ia.

circuito, además, cambiamos las resistencias:  $R_5 = R_{18} = R_{19} = 100\Omega$ , y los condensadores  $C_2 = C_3 =$  $C_4 = 100 \mu \mathrm{F},\, 25 \mathrm{V}.$ 

Ejercicio 29. Simular el circuito con PSPICE y comprobar el funcionamiento del doblador cuando la frecuencia del generador es de 100 KHz. Representar la señal de salida tanto en tiempo como en frecuencia.

Ejercicio 30. Realizar el montaje del doblador de frecuencia en la placa de circuitos. Usando el generador de señales, introducir en la entrada una señal de 100 KHz de amplitud 100mV<sub>eff</sub>. Representar la señal de salida en tiempo y frecuencia usando el osciloscopio. Medir la relación entre la señal a frecuencia doble y la señal fundamental (eficiencia del doblador de frecuencia). Rellenar la Tabla 6.

| Ajuste Señal Entrada     | Señal Frecuencia<br>Doble $(dB)$ | Señal Fundamental<br>dB' | Eficiencia (dB) |
|--------------------------|----------------------------------|--------------------------|-----------------|
| $100KHz$ ; $100mV_{eff}$ |                                  |                          |                 |

Tabla 6: Rela
ión entre la señal a fre
uen
ia doble y la señal a fre
uen
ia fundamental (e
ien
ia del doblador).